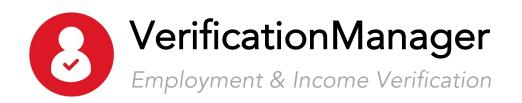

## Employee Quick-Start Guide

Do you need to have your employment and/or income information verified? Follow these simple steps:

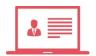

## Contact the Verifier

Instruct them to submit their request via <u>VerificationManager.com</u>

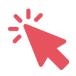

## Login to Your Account

Go to <u>VerificationManager.com</u> and login to your account or register for an account if you do not already have one.

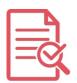

## Review the Request

Review the details of the information request to confirm that you know the verifier and the reason for their request.

Click **Approve** or **Deny**.

That's it!

Or, to generate your own employment letter, login and click the **Generate Employment Letter** button from the *My Account* page.